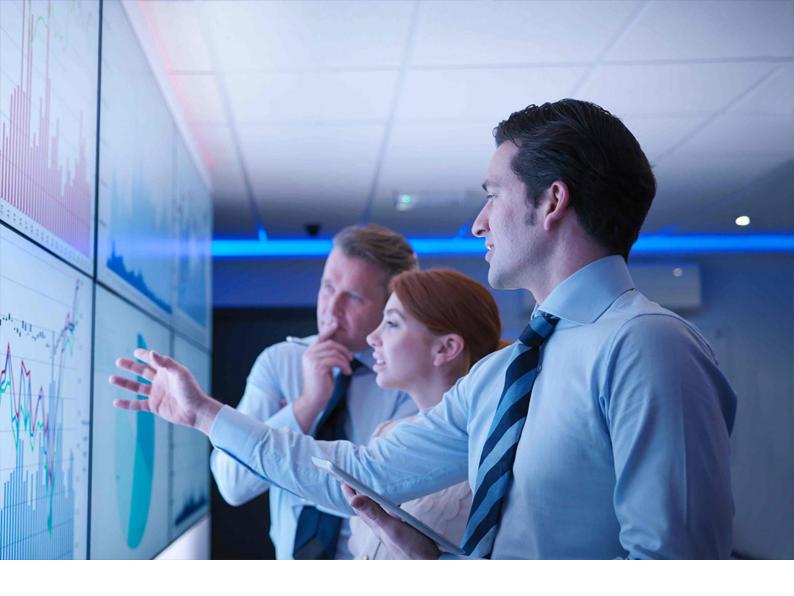

WHAT'S NEW | PUBLIC Document Version: 1.0 – 2020-04-22

# What's New in SAP S/4HANA 1809 SPS04

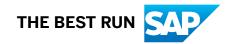

# Content

| 1   | What's New                                                                         |
|-----|------------------------------------------------------------------------------------|
| 2   | Asset Management                                                                   |
| 2.1 | Maintenance Operations                                                             |
|     | Enterprise Asset Management Part 14                                                |
|     | Simplified Management of EAM Functions 13                                          |
|     | Simplified Management of EAM Functions 14                                          |
| 3   | Finance                                                                            |
| 3.1 | Accounting and Financial Close                                                     |
|     | Revenue Accounting and Reporting                                                   |
| 3.2 | Treasury Management                                                                |
|     | Cash and Liquidity Management                                                      |
| 4   | Manufacturing                                                                      |
| 4.1 | Quality Management                                                                 |
|     | Quality Management: Small Enhancements as Part of Customer Connection Program 2019 |
|     |                                                                                    |
| 5   | R&D/Engineering                                                                    |
| 5.1 | Enterprise Portfolio and Project Management                                        |
|     | SAP Portfolio and Project Management                                               |
|     | Project System: Small Enhancements as Part of Customer Connection Project 2019 25  |
| 5.2 | Integrated Product Development for Process Industries                              |
|     | Recipe Development: Small Enhancements as Part of Customer Connection Program 2019 |
|     |                                                                                    |
|     | Filter to Display Objects That Are Not Posted Correctly                            |
| 5.3 | Bills of Material: Small Enhancements as Part of Customer Connection Program 2019  |
| 5.4 | Material Master: Small Enhancements as Part of Customer Connection Program 2019    |
| 5.5 | Keep Original Item Number of BOM                                                   |
| 5.6 | Utilize Variants in The Process Route Report                                       |
| 5.7 | Synchronize Source BOM to Multiple Target BOMs                                     |
| 5.8 | Outbox for Process Route Workflows                                                 |
| 5.9 | Reverse Sort Order                                                                 |
| 6   | Supply Chain                                                                       |
| 6.1 | Warehouse Management                                                               |
|     | Enhancements to the Change Stock Type Report                                       |

|     | Prevention of Calls to the Post Processing Framework for Printing Handling Unit Documents        |
|-----|--------------------------------------------------------------------------------------------------|
|     |                                                                                                  |
|     | Enhancements to Production Processes                                                             |
|     | Order-Based Replenishment with Batches                                                           |
| 6.2 | Delivery and Transportation                                                                      |
|     | Transportation Management                                                                        |
| 7   | Cross Components                                                                                 |
| 7.1 | Application Platform and Infrastructure                                                          |
|     | SAP HANA Transport for ABAP for SAP HANA Deployment Infrastructure (HTA for HDI)   (Changed). 38 |
| 7.2 | Document Management: Small Enhancements as Part of Customer Connection Project 2019              |
| 7.3 | Classification System: Small Enhancements as Part of Customer Connection Project 2019            |
| 7.4 | Variant Configuration: Small Enhancements as Part of Customer Connection Project 2019 41         |
| 8   | Industries                                                                                       |
| 8.1 | Energy & Natural Resources                                                                       |
|     | Utilities                                                                                        |
| 8.2 | SEM - Strategic Enterprise Management                                                            |
|     | Business Consolidation (SEM - BCS)                                                               |

# 1 What's New

What's New in SAP S/4HANA provides you with delta information on all new, changed or deleted features of this product. The What's New Viewer provides the same information in an interactive format.

# 2 Asset Management

### 2.1 Maintenance Operations

### 2.1.1 Enterprise Asset Management Part 14

This business function enables you to use several enhancements for maintenance task lists, maintenance notifications, equipment and functional locations in *Plant Maintenance*.

#### **Technical Details**

| Туре                       | New                                                             |
|----------------------------|-----------------------------------------------------------------|
| Functional Localization    | Available in all countries/regions                              |
| Scope Item                 | BH1 (Corrective Maintenance), BJ2 (Preventive Mainte-<br>nance) |
| Application Component      | PM (Plant Maintenance)                                          |
| Available As Of            | SAP S/4HANA 2020                                                |
|                            | SAP S/4HANA 1909 FPS02                                          |
|                            | SAP S/4HANA 1809 SPS04                                          |
|                            | SAP S/4HANA 1709 SPS06                                          |
|                            | SAP S/4HANA 1610 SPS08                                          |
| Required Business Function | Enterprise Asset Management Part 14 (LOG_EAM_CI_14)             |

#### **Additional Details**

For more information about the functions that are included in this business function (LOG\_EAM\_CI\_14), see the following product feature release notes:

- Functional Location and Equipment: New Fields in Mass Change [page 6]
- Task List: Task List and Operation List [page 7]
- Maintenance Notification: Sort Codes by Description [page 8]

#### **Related Information**

Enterprise Asset Management Part 14

## 2.1.1.1 Functional Location and Equipment: New Fields in Mass Change

With this feature you can carry out a mass change for an enhanced number of fields when you process functional locations or equipment in the SAP GUI list transactions IL05 and I05. It is possible to simultaneously process certain field contents for additional fields in the functional locations and equipment, and for customer-specific fields in multiple selected functional locations or equipment.

#### **Technical Details**

| Туре                       | New                                                             |
|----------------------------|-----------------------------------------------------------------|
| Functional Localization    | Available in all countries/regions                              |
| Scope Item                 | BH1 (Corrective Maintenance), BJ2 (Preventive Mainte-<br>nance) |
| Application Component      | PM (Plant Maintenance)                                          |
| Available As Of            | SAP S/4HANA 2020                                                |
|                            | SAP S/4HANA 1909 FPS02                                          |
|                            | SAP S/4HANA 1809 SPS04                                          |
|                            | SAP S/4HANA 1709 SPS06                                          |
|                            | SAP S/4HANA 1610 SPS08                                          |
| Required Business Function | Enterprise Asset Management Part 14 (LOG_EAM_CI_14)             |

#### **Additional Details**

The additional fields, for which you can simultaneously change the content in multiple selected functional locations or equipment, are located on various tab pages that correspond to the tab pages when processing the functional locations or equipment.

In addition, you can edit values of customer-specific fields on the new tab page *Customer-Specific Data* using the mass change option. The prerequisite for editing values in customer-specific fields is that you have added the customer-specific fields to the structures STR\_TECH\_CI\_EQUI and EAMS\_TE\_EQUI, and to structures

STR\_TECH\_CI\_IFLOT and EAMS\_TE\_IFLOT for equipment and functional locations respectively. Additionally, you can check the validity of customer-specific fields in the enhancement implementation of the Business Add-In BAdI: *Modification of Data in BAPIs for Technical Objects*.

#### **Related Information**

Mass Changes for Equipment and Functional Locations

### 2.1.1.2 Task List: Task List and Operation List

With this feature you can process task lists and operations in a single list with the new SAP GUI transactions IA38 and IA39. The list displays task list data and the corresponding operations data simultaneously based on the selection criteria provided.

#### **Technical Details**

| Туре                       | New                                                             |
|----------------------------|-----------------------------------------------------------------|
| Functional Localization    | Available in all countries/regions                              |
| Scope Item                 | BH1 (Corrective Maintenance), BJ2 (Preventive Mainte-<br>nance) |
| Application Component      | PM (Plant Maintenance)                                          |
| Available As Of            | SAP S/4HANA 2020                                                |
|                            | SAP S/4HANA 1909 FPS02                                          |
|                            | SAP S/4HANA 1809 SPS04                                          |
|                            | SAP S/4HANA 1709 SPS06                                          |
|                            | SAP S/4HANA 1610 SPS08                                          |
| Required Business Function | Enterprise Asset Management Part 14 (LOG_EAM_CI_14)             |

#### **Additional Details**

You can display task lists and their corresponding operations in a single result list. You can specify selection criteria for both task lists as well for operations. You can display, among other fields, indicators for task list long text, and document assignment. For operations, among other fields, you can display maintenance packages

and indicators for long text, document assignments, components, production resources and tools assignments, and inspection characteristics. You can also navigate to the task list detail screen, as well as to equipment, functional location, work center and outline agreement screens.

i Note

Configurable and hierarchical task lists are excluded from the result list.

#### **Related Information**

Processing Maintenance Task Lists

### 2.1.1.3 Maintenance Notification: Sort Codes by Description

With this feature you can sort codes by description within catalog selection in notifications. It is possible to sort all codes with a new button, by description, or again by code. This feature is available for all code group selection fields, like items, causes, tasks, and activities. Code groups are not affected and will not be sorted.

### **Technical Details**

| Туре                       | New                                                             |
|----------------------------|-----------------------------------------------------------------|
| Functional Localization    | Available in all countries/regions                              |
| Scope Item                 | BH1 (Corrective Maintenance), BJ2 (Preventive Mainte-<br>nance) |
| Application Component      | PM (Plant Maintenance)                                          |
| Available As Of            | SAP S/4HANA 2020                                                |
|                            | SAP S/4HANA 1909 FPS02                                          |
|                            | SAP S/4HANA 1809 SPS04                                          |
|                            | SAP S/4HANA 1709 SPS06                                          |
|                            | SAP S/4HANA 1610 SPS08                                          |
| Required Business Function | Enterprise Asset Management Part 14 (LOG_EAM_CI_14)             |

#### **Related Information**

Maintenance Plan Working with Notification Codes

## 2.1.2 Simplified Management of EAM Functions 13

The Simplified Management of EAM Functions 13 (LOG\_EAM\_SIMPLICITY\_13) business function enables you to use six additional text buttons and describe maintenance order operations and components in more detail when processing maintenance orders on the SAP Web UI for Plant Maintenance.

#### **Technical Details**

| Туре                        | New                                                               |
|-----------------------------|-------------------------------------------------------------------|
| Functional Localization     | Not applicable                                                    |
| Scope Item                  | вн1 (Corrective Maintenance), вJ2 (Preventive Mainte-<br>nance)   |
| Application Component       | PM (Plant Maintenance)                                            |
| Available As Of             | SAP S/4HANA 2020                                                  |
|                             | SAP S/4HANA 1909 FPS02                                            |
|                             | SAP S/4HANA 1809 SPS04                                            |
|                             | SAP S/4HANA 1709 SPS06                                            |
|                             | SAP S/4HANA 1610 SPS08                                            |
| Required Business Functions | Enterprise Asset Management Part 13 (LOG_EAM_CI_13)               |
|                             | Simplified Management of EAM Functions 12 (LOG_EAM_SIMPLICITY_12) |

#### **Additional Details**

For more information about the functions that are included in this business function (LOG\_EAM\_SIMPLICITY\_13), see the following product feature release note:

• Maintenance Order: Additional Long Texts [page 10]

#### **Related Information**

Simplified Management of EAM Functions 13

### 2.1.2.1 Maintenance Order: Additional Long Texts

With this function, you can add additional long texts for order operations and non-stock materials that you enter as components. If you process maintenance orders on the SAP Web UI for Plant Maintenance and order services or non-stock materials externally, the system creates a purchase requisition and copies remarks, notes and comments from the maintenance order to the purchase requisition.

#### **Technical Details**

| Туре                       | New                                                                  |
|----------------------------|----------------------------------------------------------------------|
| Functional Localization    | not applicable                                                       |
| Scope Item                 | BH1 (Corrective Maintenance), BJ2 (Preventive Mainte-<br>nance)      |
| Application Component      | PM (Plant Maintenance)                                               |
| Available As Of            | SAP S/4HANA 2020                                                     |
|                            | SAP S/4HANA 1909 FPS02                                               |
|                            | SAP S/4HANA 1809 SPS04                                               |
|                            | SAP S/4HANA 1709 SPS06                                               |
|                            | SAP S/4HANA 1610 SPS08                                               |
| Required Business Function | Simplified Management of EAM Functions 13<br>(LOG_EAM_SIMPLICITY_13) |

#### **Additional Details**

For each order operation and each component, you can enter up to three additional long texts. The relevant buttons to open the text editor are available in the tables on the tab pages *Operation Data* and *Materials*. If you enter services as operations, you can enter the long texts on the *External Data* tab page. You can also display existing long texts as a quick view by moving the mouse over the relevant icon in the table. When copying order operations or materials, long texts that have been entered are also copied.

In the SAP standard system, the three additional texts are designated by *Remark*, *Note* and *Comment*. You can make settings to adjust the text label on the buttons, the column headings in the tables and the corresponding tooltips to suit your individual requirements.

When the system creates a purchase requisition for externally-procured services or non-stock material, the corresponding long texts are displayed on the *Texts* tab page. Whether you can merely display the texts in the purchase requisition or also change and print them depends on your Customizing settings for *Materials Management*.

#### i Note

When you create a new order with a template or reference to another, the remarks, notes and comments that you have entered are copied to the new order if you have also selected the *Order Descriptions* checkbox in addition to the *Operations* and *Components* checkboxes.

### **Effects on Existing Data**

In the operation and component table, the SAP standard system provides the three new table columns *Note*, *Remark* and *Comment* By clicking on the text symbol in the respective columns, you can enter, change and display long texts.

If you enter services as operations, you can edit and display the long texts directly on the *External Data* tab page. To do this in the SAP standard set-up, you can use the three new pushbuttons *Note*, *Remark* and *Comment*.

These texts are displayed on the *Texts* tab page in the purchase requisition.

#### **Effects on Customizing**

If you want long texts that you created in the maintenance order to be displayed in the purchase requisition, you must make the appropriate settings in Customizing for *Materials Management* under *Purchasing Purchase Requisition Texts for Purchase Requisitions Define Copying Rules* to specify which text types from the maintenance order should be mapped to which text types in the purchase requisition. In addition, you can use the fixing indicator to determine whether copied texts in the purchase requisition can changed and printed or not.

#### **Related Information**

#### Copying Long Texts to Purchase Requisitions

## 2.1.3 Simplified Management of EAM Functions 14

This business function provides you with enhanced features for processing maintenance items and maintenance orders on the SAP Web UI for *Plant Maintenance*.

#### **Technical Details**

| Туре                        | New                                                               |
|-----------------------------|-------------------------------------------------------------------|
| Functional Localization     | Not applicable                                                    |
| Scope Item                  | BH1 (Corrective Maintenance), BJ2 (Preventive Mainte-<br>nance)   |
| Application Component       | PM (Plant Maintenance)                                            |
| Available As Of             | SAP S/4HANA 2020                                                  |
|                             | SAP S/4HANA 1909 FPS02                                            |
|                             | SAP S/4HANA 1809 SPS04                                            |
|                             | SAP S/4HANA 1709 SPS06                                            |
|                             | SAP S/4HANA 1610 SPS08                                            |
| Required Business Functions | Enterprise Asset Management Part 13 (LOG_EAM_CI_13)               |
|                             | Simplified Management of EAM Functions 13 (LOG EAM SIMPLICITY 13) |
|                             | (TOG_RUM_STMEDICITI_T2)                                           |

#### **Additional Details**

For more information about the functions that are included in this business function (LOG\_EAM\_SIMPLICITY\_14), see the following product feature release note:

• Maintenance Item: Assigning Causes and Reasons Documents [page 13]

#### **Related Information**

Simplified Management of EAM Functions 14

### 2.1.3.1 Maintenance Item: Assigning Causes and Reasons Documents

With this feature, you can link a document to a maintenance item which specifies the causes or reasons why a maintenance activity is performed, when you process maintenance items on the SAP Web UI for Plant Maintenance. These documents are assigned to the maintenance items and contain information on, for example, regulations, certifications, and guidance.

#### **Technical Details**

| Туре                       | New                                                               |
|----------------------------|-------------------------------------------------------------------|
| Functional Localization    | Available in all countries/regions                                |
| Scope Item                 | BH1 (Corrective Maintenance), BJ2 (Preventive Mainte-<br>nance)   |
| Application Component      | PM (Plant Maintenance)                                            |
| Available As Of            | SAP S/4HANA 2020                                                  |
|                            | SAP S/4HANA 1909 FPS02                                            |
|                            | SAP S/4HANA 1809 SPS04                                            |
|                            | SAP S/4HANA 1709 SPS06                                            |
|                            | SAP S/4HANA 1610 SPS08                                            |
| Required Business Function | Simplified Management of EAM Functions 14 (LOG_EAM_SIMPLICITY_14) |

#### **Additional Details**

Using the *Maintenance Plan* or *Maintenance Item* application, you can assign documents by assigning cause codes or reason codes to a maintenance item. Using transaction QS41, you can assign a document to a catalog code and that catalog code can be assigned to a reason or a cause.

To simplify the selection of codes, you can assign code groups to a catalog profile. You can then assign these catalog profiles to the maintenance plan category in *Customizing* or to the technical object of the maintenance plan while maintaining master data.

If a maintenance item is assigned to a maintenance strategy, you can assign reasons or causes to individual maintenance packages of the strategy.

Documents that are assigned to a maintenance item are assigned to maintenance orders as dependent documents.

You can search for maintenance plans or maintenance items using the document info record or reason/cause codes assigned to them, using the *Maintenance Plan and Maintenance Item List* on the SAP Web UI for Plant Maintenance.

#### **Effects on Customizing**

You can define maintenance plan types/categories in SAP Customizing Implementation Guide Plant Maintenance and Customer Service Maintenance Plans, Work Centers, Task Lists and PRTs Maintenance Plans Set Maintenance Plan Categories .

You can define the origin of the cause and reason details assigned to the maintenance item in SAP Customizing Implementation Guide > Plant Maintenance and Customer Service > Maintenance Plans, Work Centers, Task Lists and PRTs > Maintenance Plans > Define Origin of Maintenance Item .

#### **Related Information**

Maintenance Plan Maintenance Plan and Maintenance Item List

## **3** Finance

### 3.1 Accounting and Financial Close

### 3.1.1 Revenue Accounting and Reporting

### 3.1.1.1 Search for and Display Changes Made to Revenue Accounting Contracts

This feature enables you to search for and display all changes made to revenue accounting contracts and their assigned performance obligations (POB). The new report *Contract and POB Change History* (transaction FARR\_CONTR\_HIS) provides you with detailed information regarding changes on contract and POB level, such as the change date/ time or the individual tables and fields that were subject to changes.

#### **Technical Details**

| Туре                    | New                                       |
|-------------------------|-------------------------------------------|
| Functional Localization | Not applicable                            |
| Scope Item              | Not applicable                            |
| Application Component   | FI-RA-VAL (Revenue Accounting Validation) |
| Available As Of         | SAP S/4HANA 1809 SP04                     |

#### **More Information**

- • For more information about the Contract and POB Change History report, see SAP Note 2835924
- System documentation of the report.

### 3.2 Treasury Management

### 3.2.1 Cash and Liquidity Management

### 3.2.1.1 Editing Function and Change History in Flexible Workflows for Bank Account Management

You can now enable the editing function and change history for workflow processes based on the flexible workflows, for example workflows based on the workflow template WS7850050. With this feature, approvers can make the necessary changes before they approve a request. Changes are recorded in the new *Change History* tab for future reference.

#### **Technical Details**

| Туре                    | New                                    |
|-------------------------|----------------------------------------|
| Functional Localization | Not applicable                         |
| Scope Item              | J77 (Advanced Bank Account Management) |
| Application Component   | FIN-FSCM-CLM-BAM                       |
| Available As Of         | SAP S/4HANA 1809 SPS04                 |

### **Additional Details**

To enable the editing function and the change history, use the Business Add-In *BAdl: Field Status Control for Bank Accounts in Flexible Workflows*. With this BAdl, you can create your own implementations to define field statuses for fields in bank accounts in a certain workflow process. After an implementation is created and saved, approvers will be able to see and use the *Edit* button to edit bank accounts that are in workflow processes.

For more information about the BAdI, see the BAdI documenation.

You can find the BAdl from the *Custom Fields and Logic* app, or from Customizing under Financial Supply Chain Management Cash and Liquidity Management Bank Account Management Business Add-Ins (BAdls).

### **Related Information**

App Extensibility: Manage Bank Accounts

# 4 Manufacturing

## 4.1 Quality Management

### 4.1.1 Quality Management: Small Enhancements as Part of Customer Connection Program 2019

Improvements in the *Quality Management* component are available to you in the context of the SAP Customer Connection project for Product Lifecycle Management. These improvements are based on proposals submitted by customers through the Customer Influence program.

#### **Technical Details**

Improvement Details

| Application Com-<br>ponent               | Improvement De-<br>scription                                                                        | Software Compo-<br>nent | Product Features<br>are (New/<br>Changed) | Improvement Re-<br>quest ID | SAP Note |
|------------------------------------------|----------------------------------------------------------------------------------------------------|-------------------------|-------------------------------------------|-----------------------------|----------|
| ом-са (Quality<br>Certificates)          | Document Man-<br>agement System<br>Object Link to<br>Quality Certifi-<br>cates in Good Re-<br>ceipt | S4CORE 103              | New                                       | 222750                      | 2792257  |
| QM-PT-RP (QM<br>Control in<br>Logistics) | Mass Change of<br>Status of Quality<br>Information Re-<br>cords Using Re-<br>port RQBAAM60          | S4CORE 103              | New                                       | 219210                      | 2845043  |
| QM-QN (Quality<br>Notifications)         | Reset Task Status<br>from Completed to<br>Released                                                  | S4CORE 103              | New                                       | 224804                      | 2840136  |
| QM–QN (Quality<br>Notifications)         | Display Change<br>Documents of<br>Fields in QMEL Ta-<br>ble in Action Log                           | S4CORE 103              | New                                       | 223416                      | 2795403  |

| Application Com-<br>ponent               | Improvement De-<br>scription                                                                                                    | Software Compo-<br>nent | Product Features<br>are (New/<br>Changed) | Improvement Re-<br>quest ID | SAP Note |
|------------------------------------------|----------------------------------------------------------------------------------------------------|-------------------------|-------------------------------------------|-----------------------------|----------|
| QM-PT-RP (QM<br>Control in<br>Logistics) | Status reached<br>and Status desired<br>Added to ALV in<br>Transation QI06<br>for Quality Infor-<br>mation Records                                     | S4CORE 103              | New                                       | 219201                      | 2842313  |
| QM-IM (Quality<br>Inspection)            | Digital Signature<br>for Usage Decision<br>and Results Re-<br>cording Based on<br>Inspection Type,<br>Inspection Lot Ori-<br>gin, Material or<br>Plant | S4CORE 103              | New                                       | 219209                      | 2813376  |
| QM-IM (Quality<br>Inspection)            | Availability of Ge-<br>neric Object Serv-<br>ices (GOS) in Ar-<br>chived Inspection<br>Lots                                                            | S4CORE 103              | New                                       | 220696                      | 2818729  |
| QM-QN (Quality<br>Notifications)         | Display Document<br>Flow as a List From<br>a Notification                                                                                              | S4CORE 103              | New                                       | 219202                      | 2829421  |

Functional Localization: Not applicable.

### **More Information**

For more information about Customer Influence, see http://influence.sap.com/

# 5 R&D/Engineering

### 5.1 Enterprise Portfolio and Project Management

### 5.1.1 SAP Portfolio and Project Management

### 5.1.1.1 Project Management

### 5.1.1.1.1 Printing in Gantt Chart Based on SAPUI5 Technology

With this feature, the Gantt chart based on SAPUI5 technology provides an option to print a Gantt chart visualization by generating a file in PDF format.

#### **Technical Details**

| Туре                    | Changed                      |
|-------------------------|------------------------------|
| Functional Localization | Not applicable               |
| Scope Item              | Not applicable               |
| Application Component   | PPM-PRO (Project Management) |
| Available As Of         | SAP S/4HANA 1809 SPS04       |

#### **More Information**

For more information, in particular on the differences between the Gantt chart based on SAPUI5 technology and the Gantt chart based on Java Plug-In technology (including changed or not supported functions), see Alternative Gantt Chart based on SAPUI5 Technology and SAP Note 2645827 -

## 5.1.1.1.2 Project Status Reports Without Interactive Forms

With this feature, you can generate project status reports without using Interactive Forms (as an alternative to the already existing option to use Interactive Forms for creating project status reports). After you have entered

your data via the Web Dynpro user interface, you generate the project status report as a non-editable PDF document.

#### **Technical Details**

| Туре                    | Changed                      |
|-------------------------|------------------------------|
| Functional Localization | Not applicable               |
| Scope Item              | Not applicable               |
| Application Component   | PPM-PRO (Project Management) |
| Available As Of         | SAP S/4HANA 1809 SPS04       |

### **Effects on Customizing**

To activate this feature, make the following setting in Customizing for SAP Portfolio and Project Management under Project Management Basic Settings Override Default Global Settings :

| Area | Setting Name | Description                                                                                   | Setting Value |
|------|--------------|-----------------------------------------------------------------------------------------------|---------------|
| 0006 | 0064         | Project Status Report With-<br>out Interactive Forms<br>('X'=Activated, ' '=Deacti-<br>vated) | X             |

#### **More Information**

For more information, see SAP Note 2850870/

#### **Related Information**

Project Status Reports Without Interactive Forms

### 5.1.1.1.3 Approval Documents Without Interactive Forms

With this feature, you can generate approval documents for phases without using Interactive Forms (as an alternative to the already existing option to use Interactive Forms for creating approval documents). After you

have entered your data via the Web Dynpro user interface, you generate the approval document as a noneditable PDF document.

### **Technical Details**

| Туре                    | Changed                      |
|-------------------------|------------------------------|
| Functional Localization | Not applicable               |
| Scope Item              | Not applicable               |
| Application Component   | PPM-PRO (Project Management) |
| Available As Of         | SAP S/4HANA 1809 SPS04       |

#### **Effects on Customizing**

To activate this feature, make the following setting in Customizing for SAP Portfolio and Project Management under Project Management Basic Settings Override Default Global Settings :

| Area | Setting Name | Description                                                                                | Setting Value |
|------|--------------|--------------------------------------------------------------------------------------------|---------------|
| 0006 | 0065         | Approval Documents With-<br>out Interactive Forms<br>('X'=Activated, ' '=Deacti-<br>vated) | Х             |

#### **More Information**

For more information, see SAP Note 2850870/

#### **Related Information**

Approval Documents Without Interactive Forms

## 5.1.1.1.4 Note Printing Without Interactive Forms

With this feature, you can print notes without using Interactive Forms. After choosing the corresponding print function, the system generates a PDF document and displays it in a separate window.

#### **Technical Details**

| Туре                    | Changed                      |
|-------------------------|------------------------------|
| Functional Localization | Not applicable               |
| Scope Item              | Not applicable               |
| Application Component   | PPM-PRO (Project Management) |
| Available As Of         | SAP S/4HANA 1809 SPS04       |

#### **Effects on Customizing**

To activate this feature, make the following setting in Customizing for SAP Portfolio and Project Management under Project Management Basic Settings Override Default Global Settings :

| Area | Setting Name | Description                                                                      | Setting Value |
|------|--------------|----------------------------------------------------------------------------------|---------------|
| 0006 | 0067         | Note Printing Without Inter-<br>active Forms ('X'=Activated,<br>' '=Deactivated) | Х             |

### **More Information**

For more information, see SAP Note 2879652

#### **Related Information**

#### Notes

### 5.1.1.1.5 Fact Sheet Printing Without Interactive Forms

With this feature, you can print fact sheets without using Interactive Forms. After choosing the corresponding print function, the system generates a PDF document and displays it in a separate window.

#### **Technical Details**

| Туре                    | Changed                      |
|-------------------------|------------------------------|
| Functional Localization | Not applicable               |
| Scope Item              | Not applicable               |
| Application Component   | PPM-PRO (Project Management) |
| Available As Of         | SAP S/4HANA 1809 SPS04       |

#### **Effects on Customizing**

To activate this feature, make the following setting in Customizing for SAP Portfolio and Project Management under Project Management Basic Settings Override Default Global Settings :

| Area | Setting Name | Description                                                                            | Setting Value |
|------|--------------|----------------------------------------------------------------------------------------|---------------|
| 0006 | 0068         | Fact Sheet Printing Without<br>Interactive Forms ('X'=Acti-<br>vated, ' '=Deactivated) | Х             |

### **More Information**

For more information, see SAP Note 2879652

#### **Related Information**

#### Printing an Object

### 5.1.2 Project System: Small Enhancements as Part of Customer Connection Project 2019

Improvements in the *Project System* component are available to you in the context of the SAP Customer Connection project for Product Lifecycle Management. These improvements are based on proposals submitted by customers through the Customer Influence program.

#### **Technical Details**

Improvement Details

| Application Com-<br>ponent                                  | Improvement De-<br>scription                                                                                                    | Software Compo-<br>nent | Product Features<br>are (New/<br>Changed) | Improvement Re-<br>quest ID | SAP Note |
|-------------------------------------------------------------|----------------------------------------------------------------------------------------------------|-------------------------|-------------------------------------------|-----------------------------|----------|
| PS-ST<br>(Structures)                                       | Display Details of<br>User who is Cur-<br>rently Editing<br>Project or WBS El-<br>ement                                                                          | S4CORE 103              | New                                       | 219331                      | 2804521  |
| PS-ST-INT<br>(Interface to<br>External Project<br>Software) | Mass Change of<br>Customer Include<br>Fields for Projects<br>and WBS Ele-<br>ments Using<br>Transaction<br>CNMASS                                                | S4CORE 103              | New                                       | 220768                      | 2764773  |
| PS-ST<br>(Structures)                                       | Display Detailed<br>User Information<br>for <i>Created By</i> and<br><i>Changed By</i> Fields<br>in the<br><i>Administration</i> tab<br>of CJ* Transac-<br>tions | S4CORE 103              | New                                       | 221412                      | 2777954  |
| PS-IS-LOG<br>( <i>Logistics</i> )                           | Add Network<br>Description as an<br>Available Field in<br>the Choose Layout<br>in Transactions<br>CN47N, CNS47,<br>and CN47                                      | S4CORE 103              | New                                       | 224293                      | 2775004  |

| Application Com-<br>ponent         | Improvement De-<br>scription                                                                                                   | Software Compo-<br>nent | Product Features<br>are (New/<br>Changed) | Improvement Re-<br>quest ID | SAP Note |
|------------------------------------|----------------------------------------------------------------------------------------------------|-------------------------|-------------------------------------------|-----------------------------|----------|
| CO-OM-CCA-B<br>( <i>Planning</i> ) | Enable Copy of<br>Whole Project Re-<br>gardless of Project<br>Element Status<br>when Using Trans-<br>actions CJ9B and<br>CJ9BS | S4CORE 103              | New                                       | 220769                      | 2769756  |
| PS-ST<br>( <i>Structures</i> )     | Display the Re-<br>maining Duration<br>and the Remaining<br>Work in the Activ-<br>ity Overview and<br>Detail Screens           | S4CORE 103              | New                                       | 224296                      | 2787544  |
| PS-ST<br>(Structures)              | Select Activities<br>from a Standard<br>Network During<br>Activity Copy Us-<br>ing Transaction<br>CJ20N                        | S4CORE 103              | New                                       | 224319                      | 2861976  |
| PS-CON<br>(Confirmation)           | Ability to Deacti-<br>vate the Automatic<br>Calculation of the<br>Actual Work with<br>the Forecast Value<br>is Reduced         | S4CORE 103              | New                                       | 224227                      | 2800858  |

Functional Localization: Not applicable.

#### **More Information**

For more information about Customer Influence, see http://influence.sap.com/

### 5.2 Integrated Product Development for Process Industries

### 5.2.1 Recipe Development: Small Enhancements as Part of Customer Connection Program 2019

Improvements in *Recipe Development* are available to you in the context of the SAP Customer Connection project for Product Lifecycle Management. These improvements are based on proposals submitted by customers through the Customer Influence program.

#### **Technical Details**

Improvement Details

| Application Com-<br>ponent              | Improvement De-<br>scription                                          | Software Compo-<br>nent | Product Features<br>are (New/<br>Changed) | Improvement Re-<br>quest ID | SAP Note |
|-----------------------------------------|-----------------------------------------------------------------------|-------------------------|-------------------------------------------|-----------------------------|----------|
| plm-wui-app-<br>sea ( <i>Search</i> )   | Integration of<br>Plant Field in Ad-<br>vanced Search for<br>Material | S4CORE 103              | New                                       | 224073                      | 2814685  |
| PLM-WUI-RCP-<br>LBL ( <i>Labeling</i> ) | Excluding Com-<br>bined Ingredients<br>from Label Draft               | S4CORE 103              | New                                       | 222567                      | 2801010  |
| PLM-WUI-APP-<br>SEA (Search)            | Multiple Selection<br>in Input Fields for<br>Searching Recipes        | S4CORE 103              | New                                       | 223823                      | 2817178  |
| PLM-WUI-RCP-<br>SPE (Specification)     | Mass Specification<br>Inheritance                                     | S4CORE 103              | New                                       | 221636                      | 2865838  |

Functional Localization: Not applicable.

#### **More Information**

For more information about Customer Influence, see http://influence.sap.com/

## 5.2.2 Filter to Display Objects That Are Not Posted Correctly

This feature enables you to filter objects to display only the ones with posting errors using the *Filter objects with errors* button.

#### **Technical Details**

| Туре                    | New                                    |
|-------------------------|----------------------------------------|
| Functional Localization | Not applicable                         |
| Scope Item              | Not applicable                         |
| Application Components  | CA-GTF-UPS (Uniform Packaging Service) |

#### **More Information**

This improvement is based on a proposal submitted by customers through the Customer Influence program for the 2019 Customer Connection project for Product Lifecycle Management. For more information, see Improvement Request ID 225018 and SAP Note 2788474 .

#### Bills of Material: Small Enhancements as Part of 5.3 **Customer Connection Program 2019**

Improvements in the Bill of Material component are available to you in the context of the SAP Customer Connection project for Product Lifecycle Management. These improvements are based on proposals submitted by customers through the Customer Influence program.

#### **Technical Details**

Improvement Details

| Application Com-<br>ponent      | Improvement De-<br>scription                                                                                       | Software Compo-<br>nent | Product Features<br>are (New/<br>Changed) | Improvement Re-<br>quest ID | SAP Note  |
|---------------------------------|----------------------------------------------------------------------------------------------------|-------------------------|-------------------------------------------|-----------------------------|-----------|
| LO-MD-BOM (Bill of<br>Material) | Show Only Plants<br>Related to BOM in<br>F4 Help                                                                   | S4CORE 103              | New                                       | 212572                      | 2822375   |
| LO-MD-ВОМ (Bill of<br>Material) | Save and Delete<br>User Specific Set-<br>tings in BOM Com-<br>parison (Transac-<br>tion cs14)                      | S4CORE 103              | New                                       | 219242                      | 2777897 🎓 |
| LO-MD-BOM (Bill of Material)    | Display Enhanced<br>BOM Explosion<br>Fields                                                                        | S4CORE 103              | New                                       | 220490                      | 2857457 🎓 |
| LO-MD-ВОМ (Bill of<br>Material) | Clear Histk Flag if<br>Previously Set by<br>the Same Change<br>Number in BOM<br>When Using Trans-<br>action CCUNDO | S4CORE 103              | New                                       | 223751                      | 2860568   |

Functional Localization: Not applicable.

#### **More Information**

For more information about Customer Influence, see http://influence.sap.com

### 5.4 Material Master: Small Enhancements as Part of Customer Connection Program 2019

Improvements in the *Material Master* component are available to you in the context of the SAP Customer Connection project for Product Lifecycle Management. These improvements are based on proposals submitted by customers through the Customer Influence program.

#### **Technical Details**

Improvement Details

| Application Com-<br>ponent             | Improvement De-<br>scription                                                                                     | Software Compo-<br>nent | Product Features<br>are (New/<br>Changed) | Improvement Re-<br>quest ID | SAP Note |
|----------------------------------------|----------------------------------------------------------------------------------------------------|-------------------------|-------------------------------------------|-----------------------------|----------|
| LO-MD-MM<br>( <i>Material Master</i> ) | Maintain Initial<br>Fixed Values as<br>Blank in the MRP<br>Profile                                               | S4CORE 103              | New                                       | 220494                      | 2833929  |
| LO-MD-MM<br>( <i>Material Master</i> ) | Display Change<br>Documents for the<br>Material Master in<br>List Viewer                                         | S4CORE 103              | New                                       | 221452 /                    | 2818726  |
| LO-MD-MM<br>(Material Master)          | Forward Naviga-<br>tion from Materials<br>or Articles List to<br>Display Material<br>Master or Article<br>Master | S4CORE 103              | New                                       | 220499                      | 2829780  |

Functional Localization: Not applicable.

#### **More Information**

For more information about Customer Influence, see http://influence.sap.com/

## 5.5 Keep Original Item Number of BOM

This feature enables you to keep item numbers from the template BOM when copying BOM items to a new BOM

### **Technical Details**

| Туре                    | New                            |
|-------------------------|--------------------------------|
| Functional Localization | Not applicable                 |
| Scope Item              | Not applicable                 |
| Application Components  | PLM-WUI-OBJ-BOM (Material BOM) |
| Available as of         | SAP S/4HANA 1809 SP04          |

#### **More Information**

This improvement is based on a proposal submitted by customers through the Customer Influence program for the 2019 Customer Connection project for Product Lifecycle Management. For more information, see Improvement Request ID 221739 and SAP Note 2844748 a.

### 5.6 Utilize Variants in The Process Route Report

This feature enables you to save and utilize previously saved variants when you're using the Process Route Report.

### **Technical Details**

| Туре                    | New            |
|-------------------------|----------------|
| Functional Localization | Not applicable |
| Scope Item              | Not applicable |

| Application Components | CA-EPT-PRO (Process Route Report) |
|------------------------|-----------------------------------|
| Available as of        | SAP S/4HANA 1809 SP03             |

#### **More Information**

This improvement is based on a proposal submitted by customers through the Customer Influence program for the 2019 Customer Connection project for Product Lifecycle Management. For more information, see Improvement Request ID 221830 and SAP Note 2777444 .

### 5.7 Synchronize Source BOM to Multiple Target BOMs

This feature enables you to synchronize a source BOM to multiple target BOMs using one synchronization unit. You can add additional target BOMs to the synchronization unit on the *Additional Target BOMs* tab in the GSS planning interface.

Conflict handling has also been enhanced so that during the initial synchronization, if only one synchronization unit is synchronized, the items of the source BOM can be created or assigned in all loaded target BOMs.

#### **Technical Details**

| Туре                    | New                                                           |
|-------------------------|---------------------------------------------------------------|
| Functional Localization | Not applicable                                                |
| Scope Item              | Not applicable                                                |
| Application Components  | PLM-WUI-APP-GSS-E2M (Engineering BOM to<br>Manufacturing BOM) |
| Available as of         | SAP S/4HANA 1809 SP04                                         |

#### **Effects on Customizing**

To activate the *Additional Target BOMs* tab, you set the value of the parameter GSSB2B\_MAINT\_ADD\_TARGETS to **2**.

To activate the enhanced conflict handling, you set the value of the parameter  $GSSB2B\_EXISTING\_BOM\_IS\_ON$  to **T**.

You set both the GSSB2B\_MAINT\_ADD\_TARGETS and GSSB2B\_EXISTING\_BOM\_IS\_ON parameters in the Additional Settings Customizing under > Logistics - General > Product Lifecycle Management (PLM) > PLM Web User Interface > PLM Web Applications > Guided Structure Syncronization >

#### **More Information**

This improvement is based on a proposal submitted by customers through the Customer Influence program for the 2019 Customer Connection project for Product Lifecycle Management. For more information, see Improvement Request ID 223261 and SAP Note 2748854 .

### 5.8 Outbox for Process Route Workflows

This feature enables you to see all of the workflows that you've already started. In the PLM *Work Overview*, you can use the *Outbox* query listed in the *Active Queries* to list your workflows. When you select one of these workflow line items, the task details open below the outbox. If you choose the query subject, a new window opens with the object characteristics.

### **Technical Details**

| Туре                    | New                        |
|-------------------------|----------------------------|
| Functional Localization | Not applicable             |
| Scope Item              | Not applicable             |
| Application Components  | CA-EPT-PRO (Process Route) |
| Available as of         | SAP S/4HANA 1809 SP03      |

#### **More Information**

This improvement is based on a proposal submitted by customers through the Customer Influence program for the 2019 Customer Connection project for Product Lifecycle Management. For more information, see Improvement Request ID 224761 and SAP Note 2777513 a.

## 5.9 Reverse Sort Order

This feature enables you to choose between an ascending or descending sort order using a *Sort Order* button in the search results view.

### **Technical Details**

| Туре                    | New                      |
|-------------------------|--------------------------|
| Functional Localization | Not applicable           |
| Scope Item              | Not applicable           |
| Application Components  | PLM-WUI-APP-SEA (Search) |
| Available as of         | SAP S/4HANA 1809 SP03    |

#### **More Information**

This improvement is based on a proposal submitted by customers through the Customer Influence program for the 2019 Customer Connection project for Product Lifecycle Management. For more information, see Improvement Request ID 224762 and SAP Note 2816612 .

# 6 Supply Chain

### 6.1 Warehouse Management

### 6.1.1 Enhancements to the Change Stock Type Report

With this feature, you can use the *Change Stock Type* (/SCWM/R\_STOCK\_TYPE\_CHANGE) report in the following ways:

- To group stock by material number, therefore creating one queue entry per material so that an error for one material doesn't stop processing the change stock type for all other materials
- To select stock that you want to update based on the goods receipt date so that you can, for example, ensure that stock isn't for sale as soon as it reaches a certain shelf life

#### **Technical Details**

| Туре                    | Changed                                  |
|-------------------------|------------------------------------------|
| Functional Localization | Not applicable                           |
| Scope Item              | Not applicable                           |
| Application Component   | SCM-EWM-WOP (Warehouse Order Processing) |
| Available As Of         | SAP S/4HANA 1809 SPS04                   |

#### **Additional Details**

This feature is also available in the following releases:

- SAP S/4HANA 2020
- SAP S/4HANA 1909 Feature Package Stack 2
- SAP S/4HANA 1709 Support Package Stack 6

### 6.1.2 Prevention of Calls to the Post Processing Framework for Printing Handling Unit Documents

With this feature, you can prevent Extended Warehouse Management (EWM) from calling the Post Processing Framework (PPF) for a handing unit (HU) when it won't trigger a PPF action (PPF action profile / SCWM/HU). That is, when an HU is processed and you don't want to print HU documents. You then improve system performance by limiting unnecessary calls to the PPF.

#### **Technical Details**

| Туре                    | New                    |
|-------------------------|------------------------|
| Functional Localization | Not applicable         |
| Scope Item              | Not applicable         |
| Application Component   | SCM-EWM-PRN (Print)    |
| Available As Of         | SAP S/4HANA 1809 SPS04 |

#### **Additional Details**

This feature is also available in the following releases:

- SAP S/4HANA 2020
- SAP S/4HANA 1909 Feature Package Stack 2
- SAP S/4HANA 1709 Support Package Stack 6

#### **Effects on Customizing**

You prevent EWM from calling the PPF to print HU documents in Customizing for *Extended Warehouse Management* under *Business Add-Ins (BAdIs)* for *Extended Warehouse Management Cross-Process Settings Handling Units Basics Print BAdI: Prevention of Call to PPF for HU Printing*.

## 6.1.3 Enhancements to Production Processes

With this feature, the following enhancement is available:

• You can manually release a partial quantity of stock that has been staged for a production material request (PMR).

#### **Technical Details**

| Туре                    | Changed                       |
|-------------------------|-------------------------------|
| Functional Localization | Not applicable                |
| Scope Item              | Not applicable                |
| Application Component   | SCM-EWM-DLP-BF-SRV (Services) |
| Available As Of         | SAP S/4HANA 1809 SPS04        |

#### **Related Information**

#### Staging for Production

## 6.1.4 Order-Based Replenishment with Batches

With this feature, the system considers the requested batches in open outbound delivery orders when performing order-related replenishment. This means that the replenishment quantities that the system proposes are more accurate, and the system provides the requested batches for picking.

### **Technical Details**

| Туре                    | New                                      |
|-------------------------|------------------------------------------|
| Functional Localization | Not applicable                           |
| Scope Item              | Not applicable                           |
| Application Component   | SCM-EWM-WOP (Warehouse Order Processing) |
| Available As Of         | SAP S/4HANA 1809 SPS04                   |

### **Additional Details**

The system rounds up to multiples of the replenishment quantity for each batch.

The system checks the maximum quantity allowed for each bin against the sum of all batches of the product during replenishment run. If several batches are requested in open outbound delivery orders, it is possible that replenishment is not triggered for all of them.

Batch determination in outbound deliveries is not supported by order-based replenishment.

### 6.2 Delivery and Transportation

### 6.2.1 Transportation Management

### 6.2.1.1 Archiving One-Time Locations

The new archiving object / SCMB/OTL allows you to archive and delete one-time locations.

#### **Technical Details**

| Туре                    | New                                           |
|-------------------------|-----------------------------------------------|
| Functional Localization | Not applicable                                |
| Scope Item              | Not appliable                                 |
| Application Component   | TM-MD (Master Data); SCM-BAS-MD-LO (Location) |
| Available As Of         | SAP S/4HANA 1809 SP04                         |

#### **Additional Details**

Location data is not archived together with the business documents that use these locations. When you delete locations, location data is lost in archived business documents. For one-time locations, we recommend to use the new archiving object /SCMB/OTL.

This feature is also available in SAP S/4HANA 1709 006.

#### **Related Information**

#### Archiving One-Time Locations (SCM-BAS-MD-LO)

## 7 Cross Components

### 7.1 Application Platform and Infrastructure

### 7.1.1 SAP HANA Transport for ABAP for SAP HANA Deployment Infrastructure (HTA for HDI) (Changed)

With this feature, you can now:

- Use transaction scts\_AMHC to create ABAP-managed HDI containers in a registered ABAP prefix namespace.
- Set references to logical AFL (Application Function Library) schemas in ABAP-managed HDI containers. This enables developers to use AFL functions of SAP HANA in HDI objects that are consumed by ABAP objects.
- Use the standard ABAP tools to translate and transport texts of calculation views created in ABAPmanaged HDI containers.

See: HTA for HDI

### 7.2 Document Management: Small Enhancements as Part of Customer Connection Project 2019

Improvements in the *Document Management* component are available to you in the context of the SAP Customer Connection project for Product Lifecycle Management. These improvements are based on proposals submitted by customers through the Customer Influence program.

#### **Technical Details**

Improvement Details

| Application Com-<br>ponent         | Improvement De-<br>scription                            | Software Compo-<br>nent | Product Features<br>are (New/<br>Changed) | Improvement Re-<br>quest ID | SAP Note |
|------------------------------------|---------------------------------------------------------|-------------------------|-------------------------------------------|-----------------------------|----------|
| CA-DMS<br>(Document<br>management) | Refresh Document<br>Info Record in<br>Transaction CV03N | S4CORE 103              | New                                       | 220153                      | 2820660  |

| Application Com-<br>ponent         | Improvement De-<br>scription                                           | Software Compo-<br>nent | Product Features<br>are (New/<br>Changed) | Improvement Re-<br>quest ID | SAP Note |
|------------------------------------|------------------------------------------------------------------------|-------------------------|-------------------------------------------|-----------------------------|----------|
| CA-DMS<br>(Document<br>management) | Increased Docu-<br>ment Status Log<br>Field in Document<br>Info Record | S4CORE 103              | New                                       | 220609                      | 2810436  |
| CA-DMS<br>(Document<br>management) | Maintain Descrip-<br>tions for Originals<br>in Language of<br>Choice   | S4CORE 103              | New                                       | 220448                      | 2866612  |

Functional Localization: Not applicable

#### **More Information**

For more information about Customer Influence, see http://influence.sap.com/

### 7.3 Classification System: Small Enhancements as Part of Customer Connection Project 2019

Improvements in the *Classification* component are available to you in the context of the SAP Customer Connection project for Product Lifecycle Management. These improvements are based on proposals submitted by customers through the Customer Influence program.

#### **Technical Details**

Improvement Details

| Application Com-<br>ponent   | Improvement De-<br>scription                                                               | Software Compo-<br>nent | Product Features<br>are (New/<br>Changed) | Improvement Re-<br>quest ID | SAP Note |
|------------------------------|--------------------------------------------------------------------------------------------|-------------------------|-------------------------------------------|-----------------------------|----------|
| CA-CL-CL<br>(Classification) | Display of Change<br>Documents in ALV<br>Table Using Report<br>RCL_DISPLAY_CH<br>ANGE_DOCS | SAP_ABA 75D<br>SP03     | New                                       | 219775                      | 2789365  |

| Application Com-<br>ponent   | Improvement De-<br>scription                                                                                          | Software Compo-<br>nent | Product Features<br>are (New/<br>Changed) | Improvement Re-<br>quest ID | SAP Note |
|------------------------------|----------------------------------------------------------------------------------------------------|-------------------------|-------------------------------------------|-----------------------------|----------|
| CA-CL<br>(Classification)    | Adjusting the<br>Value Assignment<br>of a Characteristic<br>at Runtime                                                | SAP_ABA 75D<br>SP03     | New                                       | 219777                      | 2821800  |
| CA-CL-CL<br>(Classification) | Deactiviation of<br>Customizing Clas-<br>sitication                                                                   | SAP_ABA 75D<br>SP04     | New                                       | 203011                      | 2847908  |
| CA-CL<br>(Classification)    | Assign Additional<br>Classes to an Ob-<br>ject Automatically<br>Using BAdl<br>CACL_CLASSES_T<br>O_OBJECT              | SAP_ABA 75D<br>SP03     | New                                       | 219776 🗫<br>219781 🏊        | 2813393  |
| CA-CL<br>(Classification)    | Call a Dialog Box<br>to Show Details for<br>a Characteristic<br>Using BAdl<br>CACL_OPEN_VALU<br>E                     | SAP_ABA 75D<br>SP04     | New                                       | 219771                      | 2858913  |
| CA-CL<br>(Classification)    | Documentation for<br>Characterisitc and<br>Documentation for<br>Value Columns<br>Added in Classifi-<br>cation Screens | SAP_ABA 75D<br>SP03     | New                                       | 219779                      | 2855944  |
| CA-CL<br>(Classification)    | Show Group of<br>Characteristics as<br>Section in the<br>Main List of Char-<br>acteristics on the<br>Valuation Screen | SAP_ABA 75D<br>SP03     | New                                       | 219773                      | 2847122  |

Functional Localization: Not applicable.

#### **More Information**

For more information about Customer Influence, see http://influence.sap.com

## 7.4 Variant Configuration: Small Enhancements as Part of Customer Connection Project 2019

Improvements in the *Variant Configuration* component are available to you in the context of the SAP Customer Connection project for Product Lifecycle Management. These improvements are based on proposals submitted by customers through the Customer Influence program.

#### **Technical Details**

Improvement Details

| Application Com-<br>ponent                | Improvement De-<br>scription                                                                                                    | Software Compo-<br>nent | Product Features<br>are (New/<br>Changed) | Improvement Re-<br>quest ID | SAP Note |
|-------------------------------------------|----------------------------------------------------------------------------------------------------|-------------------------|-------------------------------------------|-----------------------------|----------|
| lo-vc-vta<br>(Variant Tables)             | Check Variant Ta-<br>ble for Uniqueness<br>if no Key Fields are<br>Defined                                                                                 | SAP_ABA 75D<br>SP04     | New                                       | 221190                      | 2822398  |
| LO-VC-VTA<br>(Variant Tables)             | Input Help (F4)<br>Added in<br>RCU_UPLOAD_EXC<br>EL_TO_VTAB                                                                                                | SAP_ABA 75D<br>SP03     | New                                       | 219243                      | 2776318  |
| LO-VC-DEP<br>(Object<br>Dependency)       | Navigation to Dis-<br>play Object De-<br>pendencies and<br>Where Used List<br>from<br>RCU_FIND_STRIN<br>G_IN_DEP Report<br>Results (Transac-<br>tion CU06) | SAP_ABA 75D<br>SP03     | New                                       | 220507                      | 2780414  |
| LO-VC-PME<br>(Product Modeling<br>Engine) | Highlight Duplicate<br>EntriesWithin a<br>Variant Table in the<br>PMEVC                                                                                    | S4CORE 103              | New                                       | 220513                      | 2836933  |
| LO-VC-PME<br>(Product Modeling<br>Engine) | Maintenance of<br>Button Title for In-<br>terface Design in<br>the PMEVC                                                                                   | S4CORE 103              | New                                       | 223391                      | 2836190  |

Functional Localization: Not applicable.

#### **More Information**

For more information about Customer Influence, see http://influence.sap.com

PUBLIC

42

## 8 Industries

### 8.1 Energy & Natural Resources

### 8.1.1 Utilities

### 8.1.1.1 SAP Waste & Recycling

### 8.1.1.1.1 Billing of Container Rentals for Past and Future Billing Periods

You can use this feature to process the invoicing of container rentals as follows:

- Choose between date-specific billing periods (monthly, quarterly, semi-annually, annually).
- Use background processing to reduce manual effort.
- Configure customer-specific contract conditions, such as rent-free days.
- Process billing of container rentals for billing periods in the future.

#### **Technical Details**

| Туре                    | New                    |
|-------------------------|------------------------|
| Functional Localization | Not applicable         |
| Scope Item              | Not applicable         |
| Application Component   | IS-U-WA                |
| Available As Of         | SAP S/4HANA 1809 FPS04 |

#### **Additional Details**

You can use the transaction EWACONTRENTCONFto configure settings such as background processing, rental materials and sales areas.

You can use the transaction EWACONTRENTCANCEL to cancel the billing of container rentals and delete the created debit memo requests,

#### **Effects on Customizing**

Open the transaction EWACONTRENTCUST to access the Customizing settings for container rental billing.

You make these Customizing settings for container rental billing under Sales and Distribution Master Data Business Partners Customers Sales Define Reserve Fields in Customer Master .

## 8.1.1.1.2 Export Function for the Operations Log

To comply with the ordinance for specialized waste management companies, technical supervisory organizations and waste management associations (German abbreviation *EfbV* for *Entsorgungsfachbetriebsverordnung*), this feature for the operations log provides a function for exporting and signing the entire content in a format of your choice.

Furthermore, this feature enables you to sign the workload. The signature component itself is not part of this feature. However, it can be quickly and easily implemented using the API provided.

#### **Technical Details**

| Туре                    | Changed                |
|-------------------------|------------------------|
| Functional Localization | Not applicable         |
| Scope Item              | Not applicable         |
| Application Component   | IS-U-WA                |
| Available As Of         | SAP S/4HANA 1809 FPS04 |

#### **Additional Details**

The standard version will provide a PDF template as a smart form that can be modified. Your own development can also add additional export formats. A separate electronic output will be generated for each waste disposal facility.

### 8.2 SEM - Strategic Enterprise Management

## 8.2.1 Business Consolidation (SEM - BCS)

### 8.2.1.1 Assignment of Document Types for Balance Carry Forward in SEM-BCS

This feature allows you to assign an automatic source document type to a manual target document type for balance carryforwards in *Business Consolidation (SEM-BCS)*.

#### **Technical Details**

| Туре                       | New                                                                  |
|----------------------------|----------------------------------------------------------------------|
| Functional Localization    | Not applicable                                                       |
| Scope Item                 | Not applicable                                                       |
| Application Component      | FIN-SEM-BCS-CSF-CF (Balance Carry Forward)                           |
| Available As Of            | SAP S/4HANA 1809 SPS04                                               |
| Required Business Function | Financials, Group Close, Assets Held for Sale<br>(FIN_ACC_GC_ASTHFS) |

#### **Additional Details**

In the consolidation workbench, you can assign manual source document types to automatic target document types for balance carryforwards. When you execute the balance carryforward, the system replaces the source document type used to post the data records to be carried forward in the previous year with the target document type in the data records carried forward. The attributes (such as the posting level) for the source and target document types must be identical.

You can now assign an automatic source document type to a manual target document type in the *Process View* of the consolidation workbench under Consolidation Functions Balance Carry Forward Document Type Assignment .

#### See Also

• SAP Note 2889415

#### **Related Information**

Document Type Assignment for Balance Carryforwards

## 8.2.1.2 Archiving Performance Statistics Using BCS\_STAT

With this feature, you can archive SEM-BCS (Business Consolidation) performance statistics using archiving object BCS STAT to free up database space.

#### **Technical Details**

| Туре                       | New                                    |
|----------------------------|----------------------------------------|
| Functional Localization    | Not applicable                         |
| Scope Item                 | Not applicable                         |
| Application Component      | FIN-SEM-BCS-INF (Infrastructure)       |
| Available As Of            | SAP S/4HANA 1809 SPS04                 |
| Required Business Function | ILM (Information Lifecycle Management) |

#### **Additional Details**

SAP delivers various program variants for archiving object BCS STAT:

- You can use report UC\_STAT\_WRI to archive performance statistics.
- You can use report UC\_STAT\_REL to retrieve archived data from the archive files and load the data back into the productive system.
- You can use report UC\_STAT0 to display archived performance statistics.
- You can use report UC STAT DEL to delete performance statistics.

For more information, refer to the system documentation for each report.

## See Also

For more information, see SAP Note 2837907/

#### **Related Information**

Archiving Performance Statistics Using BCS\_STAT

# **Important Disclaimers and Legal Information**

#### **Hyperlinks**

Some links are classified by an icon and/or a mouseover text. These links provide additional information. About the icons:

- Links with the icon P<sup>2</sup>: You are entering a Web site that is not hosted by SAP. By using such links, you agree (unless expressly stated otherwise in your agreements with SAP) to this:
  - The content of the linked-to site is not SAP documentation. You may not infer any product claims against SAP based on this information.
  - SAP does not agree or disagree with the content on the linked-to site, nor does SAP warrant the availability and correctness. SAP shall not be liable for any damages caused by the use of such content unless damages have been caused by SAP's gross negligence or willful misconduct.
- Links with the icon 🏂: You are leaving the documentation for that particular SAP product or service and are entering a SAP-hosted Web site. By using such links, you agree that (unless expressly stated otherwise in your agreements with SAP) you may not infer any product claims against SAP based on this information.

#### **Beta and Other Experimental Features**

Experimental features are not part of the officially delivered scope that SAP guarantees for future releases. This means that experimental features may be changed by SAP at any time for any reason without notice. Experimental features are not for productive use. You may not demonstrate, test, examine, evaluate or otherwise use the experimental features in a live operating environment or with data that has not been sufficiently backed up. The purpose of experimental features is to get feedback early on, allowing customers and partners to influence the future product accordingly. By providing your

feedback (e.g. in the SAP Community), you accept that intellectual property rights of the contributions or derivative works shall remain the exclusive property of SAP.

#### **Example Code**

Any software coding and/or code snippets are examples. They are not for productive use. The example code is only intended to better explain and visualize the syntax and phrasing rules. SAP does not warrant the correctness and completeness of the example code. SAP shall not be liable for errors or damages caused by the use of example code unless damages have been caused by SAP's gross negligence or willful misconduct.

#### Gender-Related Language

We try not to use gender-specific word forms and formulations. As appropriate for context and readability, SAP may use masculine word forms to refer to all genders.

#### **Videos Hosted on External Platforms**

Some videos may point to third-party video hosting platforms. SAP cannot guarantee the future availability of videos stored on these platforms. Furthermore, any advertisements or other content hosted on these platforms (for example, suggested videos or by navigating to other videos hosted on the same site), are not within the control or responsibility of SAP.

© 2020 SAP SE or an SAP affiliate company. All rights reserved.

No part of this publication may be reproduced or transmitted in any form or for any purpose without the express permission of SAP SE or an SAP affiliate company. The information contained herein may be changed without prior notice.

Some software products marketed by SAP SE and its distributors contain proprietary software components of other software vendors. National product specifications may vary.

These materials are provided by SAP SE or an SAP affiliate company for informational purposes only, without representation or warranty of any kind, and SAP or its affiliated companies shall not be liable for errors or omissions with respect to the materials. The only warranties for SAP or SAP affiliate company products and services are those that are set forth in the express warranty statements accompanying such products and services, if any. Nothing herein should be construed as constituting an additional warranty.

SAP and other SAP products and services mentioned herein as well as their respective logos are trademarks or registered trademarks of SAP SE (or an SAP affiliate company) in Germany and other countries. All other product and service names mentioned are the trademarks of their respective companies.

Please see https://www.sap.com/about/legal/trademark.html for additional trademark information and notices.

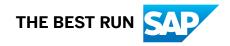